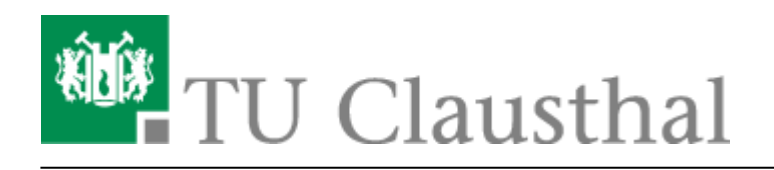

## **Plugin for Stud.IP to integrate BigBlueButton**

Sie können mit dem Plugin "Meetings" auch direkt Webkonferenz-Räume in Stud.IP-Veranstaltungen erstellen.

Wir empfehlen Webkonferenzen aber eher für kleinere Lehrveranstaltungen mit hoher Interaktion, wie Tutorien, Übungsgruppen, Beratungsstunden etc.

## **Anleitung für Meeting-Plugin**

Wenn Sie in Ihrer Stud.IP-Veranstaltung das Meeting Plugin aktivieren wollen, klicken Sie auf Mehr...

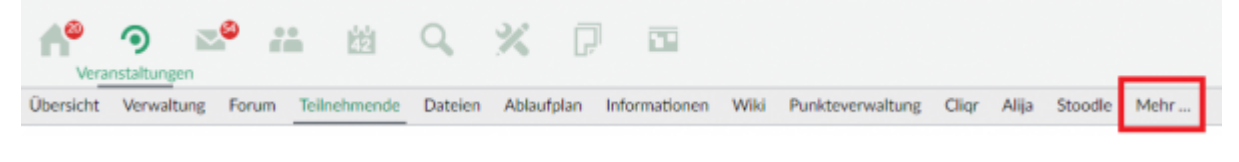

Suchen Sie in der Liste der verfügbaren Plugins das Plugin Meetings.

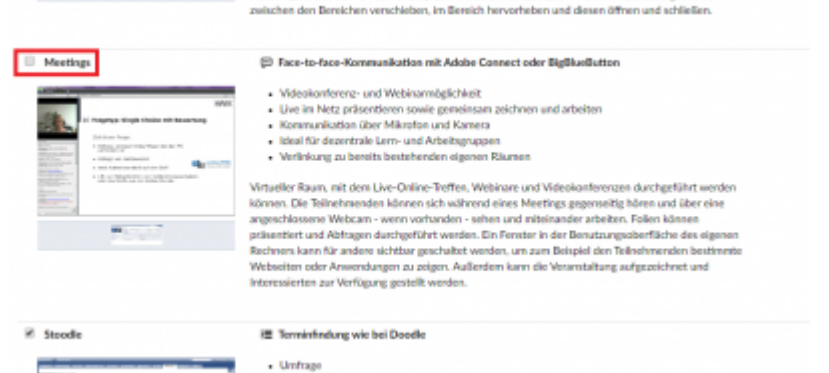

Anschließend befindet sich das Plugin in der oberen Leiste der Stud.IP-Veranstaltung.

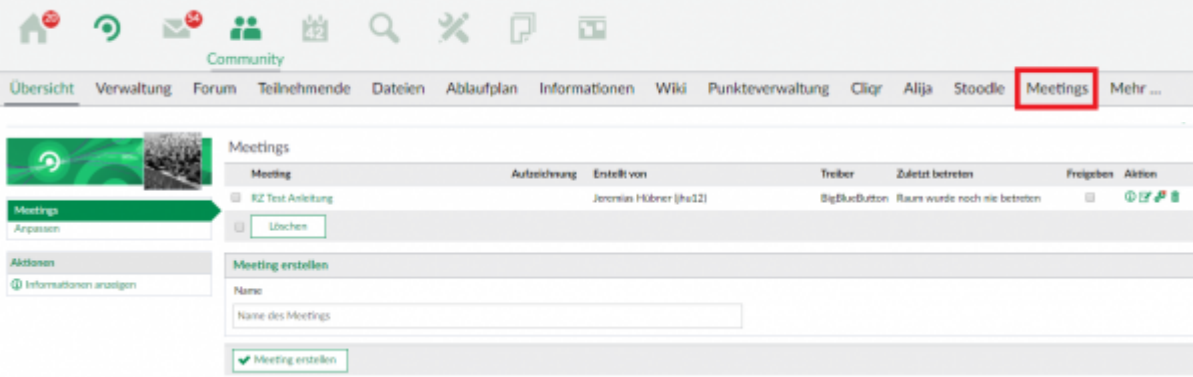

Sie können nun direkt Webkonferenz-Räume erstellen.

Wichtig: bevor Sie einen Haken in die Checkbox "Freigeben" gesetzt haben, ist dieses Meeting für Ihre

https://doku.tu-clausthal.de/doku.php?id=multimedia:web\_conferences\_with\_bigbluebutton:plugin\_for\_stud.ip\_to\_integrate\_bigbluebutton&rev=1586962401 Dieses Dokument stammt aus der Dokuwiki-Instanz mit dem Titel [RZ-Dokumentationen](https://doku.tu-clausthal.de/), die vom [Rechenzentrum der Technischen Universität Clausthal](https://www.rz.tu-clausthal.de/) bereitgestellt wird.

Studierenden nicht sichtbar.

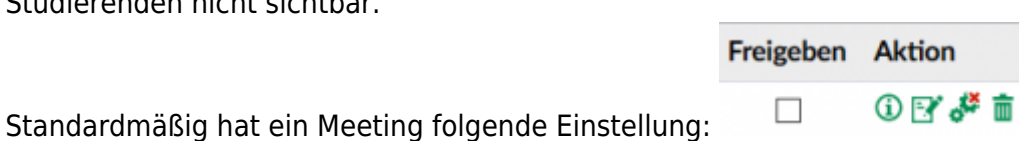

Damit haben die Teilnehmenden eingeschränkte Rechte, d.h. sie dürfen in der Videokonferenz nicht moderieren.

Mit einem Klick auf dieses Symbol: können Sie die Rechte dahingehend ändern, dass die Teilnehmenden in dem Meeting die gleichen Rechte bekommen, wie Sie.

Wenn Sie zu Ihrer Unterstützung eine weitere Person, z.B. einen Tutor, als Moderator in dem Meeting ernennen möchten, lassen Sie die Einstellung in Stud.IP bitte wie im Standard und geben der Person das entsprechende Recht direkt im Meeting, wie unter [Konfiguration der Teilnehmenden](https://doku.tu-clausthal.de/doku.php?id=multimedia:webkonferenzen_mit_bigbluebutton:konferenzen_erstellen#konfiguration_der_teilnehmenden) beschrieben ist.

## **Weitere Anleitungen zum Thema BigBlueButton in den RZ-Dokumentationen**

- [Creating and Managing Conferences with BigBlueButton](https://doku.tu-clausthal.de/doku.php?id=multimedia:web_conferences_with_bigbluebutton:create_conferences_in_bigbluebutton)
- [FAQ BigBlueButton](https://doku.tu-clausthal.de/doku.php?id=multimedia:web_conferences_with_bigbluebutton:faq_about_bigbluebutton)
- [Moderating a Web Conference](https://doku.tu-clausthal.de/doku.php?id=multimedia:web_conferences_with_bigbluebutton:moderate_a_web_conference)
- [Participating in a Web Conference](https://doku.tu-clausthal.de/doku.php?id=multimedia:web_conferences_with_bigbluebutton:participation_in_a_web_conference)
- [Participating in a Web Conference via Telephone](https://doku.tu-clausthal.de/doku.php?id=multimedia:web_conferences_with_bigbluebutton:participation_via_telephone)
- [Presenting and Sharing in a Web Conference](https://doku.tu-clausthal.de/doku.php?id=multimedia:web_conferences_with_bigbluebutton:share_and_present_in_a_web_conference)

[\[mitarbeitende\]](https://doku.tu-clausthal.de/doku.php?id=tag:mitarbeitende&do=showtag&tag=%5Bmitarbeitende%5D), [\[studierende\]](https://doku.tu-clausthal.de/doku.php?id=tag:studierende&do=showtag&tag=%5Bstudierende%5D)

Direkt-Link: **[https://doku.tu-clausthal.de/doku.php?id=multimedia:web\\_conferences\\_with\\_bigbluebutton:plugin\\_for\\_stud.ip\\_to\\_integrate\\_bigbluebutton&rev=1586962401](https://doku.tu-clausthal.de/doku.php?id=multimedia:web_conferences_with_bigbluebutton:plugin_for_stud.ip_to_integrate_bigbluebutton&rev=1586962401)**

Letzte Aktualisierung: **16:53 15. April 2020**

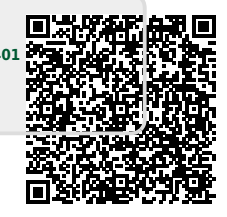